# purple mash

# Computing Scheme of Work Unit 1.1 - Online Safety & Exploring Purple Mash

#### Contents

| Introduction                  | 3  |
|-------------------------------|----|
| Medium-Term Plan              | 4  |
| Lesson 1 – Safe Logins        | 5  |
| Aims                          | 5  |
| Success criteria              | 5  |
| Resources                     | 5  |
| Activities                    | 6  |
| Lesson 2 – My Work Area       | 8  |
| Aims                          | 8  |
| Success criteria              | 8  |
| Resources                     | 8  |
| Activities                    | 9  |
| Lesson 3 – Purple Mash Topics | 10 |
| Aims                          | 10 |
| Success criteria              | 10 |
| Resources                     | 10 |
| Activities                    | 10 |
| Lesson 4 – Purple Mash Tools  | 11 |
| Aims                          | 11 |
| Success criteria              | 11 |
| Resources                     | 11 |
| Activities                    | 11 |
| Assessment Guidance           | 12 |

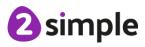

Need more support? Contact us:

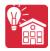

# Introduction

For these sessions, the children will need to have their own individual logins to Purple Mash.

If you are currently using a single login per class or group and would like to set up individual logins yourself, then please see our guide to doing so at <u>Create and Manage Users</u>. Alternatively, please contact support at support@2simple.com or 0208 203 1781.

Check with the Purple Mash Administrator in your school (usually the coordinator) if you need to change the children's passwords. You can create picture passwords for the younger children but if you are not sure how to do this just give the 2Simple office a call and we can talk you through it or set them up for you!

Your school administrator can put a shortcut to your school's Purple Mash portal on the devices so there is an icon to use for Purple Mash to save time when the children are logging in. The tool to do this can be found in the Admin area.

The online safety units within the Computing Scheme of Work provide in-depth coverage of computing related online safety aspects. It is also beneficial to cover aspects of online safety within whole school and PSHE contexts. Schools in England may wish to refer to the <u>Purple</u> <u>Mash Education for a Connected World curriculum map</u>. This maps the non-statutory guidance objectives by year group, giving examples of resources within Purple Mash that can be used to support the objectives that relate to Early Years, Key Stages 1 and 2.

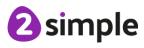

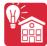

### **Medium-Term Plan**

| Lesson   | Title              | Success Criteria                                                                                                    |
|----------|--------------------|----------------------------------------------------------------------------------------------------|
| 1        | Safe Logins        | <ul> <li>Children can log in to Purple Mash using their own login.</li> <li>Children have created their own avatar and understand why they are used.</li> <li>Children can add their name to a picture they created on the computer.</li> <li>Children are beginning to develop an understanding of ownership of work online.</li> <li>Children can save work into the My Work folder in Purple Mash and understand that this is a private saving space just for their work.</li> </ul> |
| 2        | My Work Area       | <ul> <li>Children can find their saved work in the Online Work<br/>area of Purple Mash.</li> <li>Children can find messages that their teacher has left for<br/>them on Purple Mash.</li> <li>Children can search Purple Mash to find resources.</li> </ul>                                                                                                    |
| <u>3</u> | Purple Mash Topics | <ul> <li>Children will be able to use the different types of topic templates in the Topics section confidently.</li> <li>Children will be confident with the functionality of the icons in the topic templates.</li> <li>Children will know how to use the different icons and writing cues to add pictures and text to their work.</li> </ul>                                                                                                    |
| <u>4</u> | Purple Mash Tools  | <ul> <li>Children have explored the Tools section on Purple Mash<br/>and become familiar with some of the key icons: Save,<br/>Print, Open and New.</li> <li>Children have explored the Games section and looked at<br/>Table Toons (2x tables).</li> <li>Children can log out of Purple Mash when they have<br/>finished using it and know why that is important.</li> </ul>                                                                                                    |

2 simple

Need more support? Contact us:

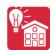

# Lesson 1 – Safe Logins

#### Aims

- To log in safely and understand why that is important.
- To create an avatar and to understand what this is and how it is used.
- To be able to create a picture and add their own name to it.
- To start to understand the idea of 'ownership' of creative work.
- To save work to the My Work area and understand that this is private space.

#### Success criteria

- Children can log in to Purple Mash using their own login.
- Children understand the importance of logging in safely.
- Children have created their own avatar and understand why it is useful.
- Children can add their name to a picture that they created on the computer.
- Children are beginning to develop their understanding of ownership of work online.
- Children can save their work in the My Work folder in Purple Mash and understand that this is a private saving space just for their work.

#### Resources

Unless otherwise stated, all resources can be found on the unit main page. From here, they can be set as 2Dos by clicking on the icon. Use the links below to preview the resources; right-click on the link and 'open in new tab' so you do not lose this page.

• Individual login cards for the children. These can be made using **Print Pupil Logins:** Click on the admin drop-down arrow next to your avatar:

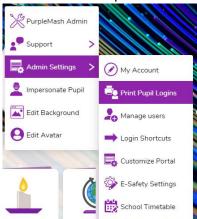

- Purple Mash Avatar creator: This is opened by clicking on the user portrait near the top right of the screen.
- Ask your administrator to create a test pupil for your class: Call the pupil something like 'Year 1 Test Pupil': This is so that you can impersonate this pupil to demonstrate features from a child's perspective.

#### Need more support? Contact us:

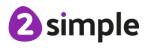

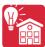

- Edit **slide 4** to show the way in which pupils access Purple Mash in your school and from home.
- Edit **slide 6** to fit with the passwords used for your class (pictures pins etc).

#### Activities

| Introduction                                          | Display <b>slide 2</b> and outline the lesson aims.                                                                                                    |
|-------------------------------------------------------|----------------------------------------------------------------------------------------------------|
|                                                       | Display <b>slide 3</b> and outline the success criteria.                                                                                                    |
| Activity 1: Opening<br>Purple Mash and<br>Logging in. | Display <b>slide 4</b> or use Purple Mash itself to show children how to get to the login screen for Purple Mash in your school and from home. Clicking reveals further information step-by-step.                                                                                                    |
|                                                       | Children could follow the steps on their own devices as you demonstrate or watch and then try afterwards.                                                                                                    |
|                                                       | The children might have used Purple Mash during the Foundation<br>Stage but are unlikely to have used individual logins. If they have,<br>this will be a good time to remind the children about logging in to<br>Purple Mash; if they have not, it is a great introduction to learning<br>about keeping login information safe.           |
|                                                       | Display <b>slide 5.</b> Can children give sensible answers to the question?                                                                                                    |
|                                                       | This will be revisited during the lesson.                                                                                                    |
|                                                       | Hand out the login cards reminding children to keep their password private.                                                                                                    |
|                                                       | Display <b>slide 6</b> (or use Purple Mash). Clicking will reveal the steps to login.                                                                                                    |
|                                                       | Encourage [pupils to realise that the • • • • displayed for the password is to keep it private so only the person who types knows their password, not anyone watching.                                                                                                    |
|                                                       | Use <b>slide 7</b> to discuss issues of privacy. The idea is to get children<br>thinking about private and personal information and protecting<br>this. You could also link this to a circle time session about looking<br>after and respecting each other and understanding 'things that<br>belong to me' and 'things that I can share'. |
| Activity 2: Purple Mash                               | Use <b>slides 8-10</b> (or use Purple Mash) to look at parts of Purple<br>Mash and introduce some vocabulary (homepage, Work area,<br>folders, My Work folder).                                                                                                    |
| Activity 3: Avatars                                   | Use <b>slide 11</b> to introduce the idea of an avatar.<br>Briefly touch on why people use avatars rather than their own                                                                                                    |
|                                                       | photos: because when you start to use computers to communicate                                                                                                    |

#### Need more support? Contact us:

Tel: +44(0)208 203 1781 | Email: support@2simple.com | Twitter: @2simplesoftware

2 simple

Purple Mash Computing Scheme of Work – Unit 1.1

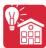

Online Safety & Exploring Purple Mash – Lesson 1

|                               | with people that you might not know personally, it is safer not to use photos.                                                                                                    |
|-------------------------------|----------------------------------------------------------------------------------------------------|
|                               | Use <b>slides 12- 13</b> (or Purple Mash) to demonstrate how to make an avatar. Clicking reveals the steps.                                                                                         |
|                               | Give children a few minutes to make their avatar.                                                                                                    |
| Activity 4: Paint<br>Projects | Use <b>slide 14;</b> explain the word ' <b>icon'</b> on a computer: An image that you can click on, to navigate to somewhere – it might be a new page, or it might open an app or computer program. |
|                               | Use <b>slide 15-16</b> (or Purple Mash) to show children how to get to the Paint Projects.                                                                                                    |
|                               | Ensure that they know how to scroll on their device to navigate down a page.                                                                                                    |
|                               | If children have not used paint tools on a device before, show them<br>how to change pens, how to change pen widths and how to erase.                                                               |
|                               | Use <b>slides 17</b> – <b>18</b> to guide children in typing. Ensure that they know how to make a capital letter using the shift key and how to make a space ( <b>slide 18</b> ).                   |
|                               | Use <b>slides 19-21,</b> to save and exit. Clicking reveals the steps.                                                                                                    |
|                               | Talk to the children about <b>their</b> picture: they have created it and it belongs to them. This introduces the idea of the children taking ownership of their own creative work.                 |
| Logging Out                   | Use <b>slide 22</b> to discuss the importance of logging out.                                                                                                    |
| Activity 5: Extension         | Slide 23 details an extension task.                                                                                                    |
| Review Success<br>Criteria    | Display <b>slide 24</b> . Review the success criteria from <b>slide 3</b> . Children could rate how well they achieved this using a show of hands.                                                  |

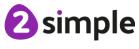

Need more support? Contact us:

### Lesson 2 – My Work Area

#### Aims

- To learn how to find saved work in the Online Work area.
- To learn about what the teacher has access to in Purple Mash.
- To learn how to see messages left by the teacher on their work.
- To learn how to search Purple Mash to find resources.

#### **Success criteria**

- Children can find their saved work in the Online Work area of Purple Mash.
- Children can find messages that their teacher has left for them on Purple Mash.
- Children know that these are called notifications.
- Children can search Purple Mash to find resources.

#### Resources

Unless otherwise stated, all resources can be found on the unit main page. From here, they can be set as 2Dos by clicking on the icon. Use the links below to preview the resources; right-click on the link and 'open in new tab' so you do not lose this page.

• Leave a simple comment or picture on the pieces of work that the children created in Lesson 1. Do this from your own Work area where you can navigate to the children's folders. Click on the three dots by a piece of work and then on the Set Comments option button. You can use the record button here to record verbal feedback (children will need headphones to hear this is a classroom).

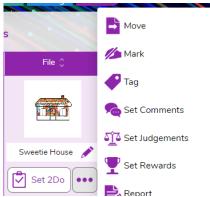

- 2Connect tool, for a user guide to the tool see <u>2Connect User Guide</u>.
- You will need to have searched for some topics which you want the children to search for as part of this lesson. This lesson plan uses food, trees and sea.

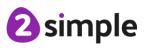

#### Need more support? Contact us:

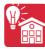

#### Activities

| Introduction                      | Display <b>slide 2</b> and outline the lesson aims.                                                                                                    |
|-----------------------------------|----------------------------------------------------------------------------------------------------|
|                                   | Display <b>slide 3</b> and outline the success criteria.                                                                                                    |
| Recap Logging In                  | Use <b>slide 4</b> to recap how to log in to Purple Mash.                                                                                                    |
| The 'Work' Area                   | Use <b>slide 5;</b> talk about privacy and what this means in this context.                                                                                                    |
| Activity 1:<br>Exploring My Work  | Use <b>slides 6-8</b> to direct children in exploring their own work area.<br>Clicking reveals further steps.                                                                                                    |
| Activity 2:                       | The link on <b>slide 9</b> will open a 2Connect file.                                                                                                    |
| 2Connect                          | Use <b>slide 10</b> to guide making a mind map. Clicking will show a completed example to compare.                                                                                                    |
| Activity 3: Purple<br>Mash Search | Use <b>slide 11</b> , select some topic words for children to search or use the examples.                                                                                                    |
|                                   | Explain that some results will be suitable for year 1 but some might be for older children.                                                                                                    |
|                                   | <b>Slide 12</b> introduces the filter button. Children should not start the paint project just yet.                                                                                                    |
| Shared Folders                    | Use <b>slides 13-14.</b> Discuss appropriate behaviour and relate this to off-<br>line work. Do you draw in other people's books or on their pictures? Do<br>you sometimes do work together and both work on the same thing?                                                           |
|                                   | <b>Slide 14</b> gives some important information about shared folders and filenames. It might be useful to set a convention for the class when naming files in shared areas to reduce the chances of children overwriting one another's work e.g. first name <space> filename.</space> |
|                                   | Use <b>slide 15</b> to review what the children have saved.                                                                                                    |
|                                   | Remind the children that only the teachers and children in their school<br>can use their school's Purple Mash. If a friend of theirs uses Purple<br>Mash in another school, they will have their own school Purple Mash<br>just for them                                               |
| Activity 4:<br>Extension          | Use <b>slide 16</b> for an extension activity.                                                                                                    |
| Review Success<br>Criteria        | Display <b>slide 17</b> . Review the success criteria from <b>slide 3</b> . Children could rate how well they achieved this using a show of hands.                                                                                                    |

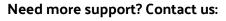

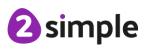

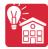

# Lesson 3 – Purple Mash Topics

#### Aims

- To become familiar with the types of resources available in the Topics section.
- To become more familiar with the icons used in the resources in the Topics section.
- To start to add pictures and text to work.

#### Success criteria

- Children will be able to use the different types of topic templates in the Topics section confidently.
- Children will be confident with the functionality of the icons in the topic templates.
- Children will know how to use the different icons and writing cues to add pictures and text to their work.

#### Resources

Unless otherwise stated, all resources can be found on the unit main page. From here, they can be set as 2Dos by clicking on the icon. Use the links below to preview the resources; right-click on the link and 'open in new tab' so you do not lose this page.

• Purple Mash.

#### Activities

| Introduction               | Display <b>slide 2</b> and outline the lesson aims.<br>Display <b>slide 3</b> and outline the success criteria.                                 |
|----------------------------|----------------------------------------------------------------------------------------------------|
| Topic Area                 | Use <b>slide 4</b> to show children how to access the Topics.                                                                                   |
|                            | Use <b>slide 5</b> (or Purple Mash) to explore the different activities in the Animals topic.                                                   |
|                            | <b>Note</b> : Some will be suitable for Year 1, and some will be aimed at older children.                                                       |
| Writing Activities         | Use <b>slides 6-8</b> to familiarise children with the format and tools in a writing template. Clicking reveals more steps.                     |
|                            | The icon on the slide links to the activity directly. Slide 9 is an activity.                                                                   |
| Review Success<br>Criteria | Show <b>slide 10</b> . Review the success criteria from <b>slide 3</b> . Children could rate how well they achieved this using a show of hands. |

#### Need more support? Contact us:

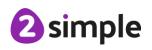

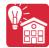

# Lesson 4 – Purple Mash Tools

#### Aims

- To explore the Tools area of Purple Mash and to learn about the common icons used in Purple Mash for Save, Print, Open, New.
- To explore the Games area on Purple Mash.
- To understand the importance of logging out when they have finished.

#### Success criteria

- Children have explored the Tools area on Purple Mash and become familiar with some of the key icons: Save, Print, Open and New.
- Children have explored the Games area and looked at Table Toons (2x tables).
- Children can log out of Purple Mash when they have finished using it and know why that is important.

#### Resources

Unless otherwise stated, all resources can be found on the unit main page. From here, they can be set as 2Dos by clicking on the icon. Use the links below to preview the resources; right-click on the link and 'open in new tab' so you do not lose this page.

• Headphones would be useful.

#### Activities

| Introduction                  | Display <b>slide 2</b> and outline the lesson aims.<br>Display <b>slide 3</b> and outline the success criteria.                                                       |
|-------------------------------|----------------------------------------------------------------------------------------------------|
| Activity 1: Tools –<br>2Count | Use slides 4-5 to explore 2Count as a class.<br>Slide 6 is an activity for children to complete.                                                                      |
|                               | You might wish to choose a theme for children that they can carry out<br>a survey of 10 or so fellow pupils e.g. favourite fruit, eye colours or<br>favourite colour. |
| Activity 2: 2Explore          | Use <b>slides 7-9</b> to introduce 2Explore.                                                                                                    |
|                               | Slide 9 includes an activity.                                                                                                    |
| Activity 3: Extension         | Slide 10 is an extension activity.                                                                                                    |
| Review Success<br>Criteria    | Display <b>slide 11</b> . Review the success criteria from <b>slide 3</b> . Children could rate how well they achieved this using a show of hands.                    |

#### Need more support? Contact us:

**2** simple

Online Safety & Exploring Purple Mash – Assessment Guidance

# **Assessment Guidance**

The unit overview for Year 1 contains details of national curricula mapped to the Purple Mash Units. The following information is an exemplar of what a child at an expected level would be able to demonstrate when completing this unit with additional exemplars to demonstrate how this would vary for a child with emerging or exceeding achievements.

|           | Assessment Guidance                                                                                                    |
|-----------|----------------------------------------------------------------------------------------------------|
| Emerging  | With support, children demonstrate an awareness of online safety using their<br>own private usernames and passwords for Purple Mash (Unit 1.1 Lesson 1). This<br>can be assisted by using printed login cards. Children take ownership of their<br>work and save this in their own private space (Unit 1.1 Lesson 1).                                                                                                    |
| Expected  | Children demonstrate an understanding of the importance of online safety, using their own private usernames and passwords for Purple Mash (Unit 1.1 Lesson 1). Most children will be able to demonstrate an understanding of the reasons for keeping their password private including talking about the meaning of 'private information' (Lesson 1) and actively demonstrate this in lessons (Throughout all lessons in Unit 1.1). Children take ownership of their work and will be able to save their work, using a memorable file name, to their own personal space on Purple Mash and understand that this can be retrieved later Unit 1.1 Lesson 1. Most children will be able to add their name to their picture in lesson 1. In lesson 2, most children will be able to explain that their teacher was able to connect with them online to leave a message in Purple Mash. They could contribute to the class discussion relating this to other forms of digital communication. Most children will be able to give a simple explanation of the way to word comments online when given the example of their teacher commenting upon their work. Throughout this unit most children will be able to contribute their ideas about communicating appropriately and relate online and off-line appropriate behaviour. Most children will be able to open Purple Mash and use the search bar within Purple Mash to find resources (lesson 2). They can suggest appropriate words to search with to find the results that they are looking for. |
| Exceeding | Children demonstrate an understanding of the importance of online safety using<br>their own private usernames and passwords for Purple Mash. Children<br>understand the importance of keeping information, such as their usernames and<br>passwords private and actively demonstrate this in lessons. Children take<br>ownership of their work and save this in their own private space. Children<br>demonstrating greater depth understand the principle but not the terminology of<br>'intellectual property' e.g., children might say 'I am saving my work, in my folder<br>because I have created it and it belongs to me'.                                                                                                    |

#### Need more support? Contact us:

Tel: +44(0)208 203 1781 | Email: support@2simple.com | Twitter: @2simplesoftware

2 simple